# **5.0. DMC-290 CHARACTER CODE LIST (T – C CODE)**

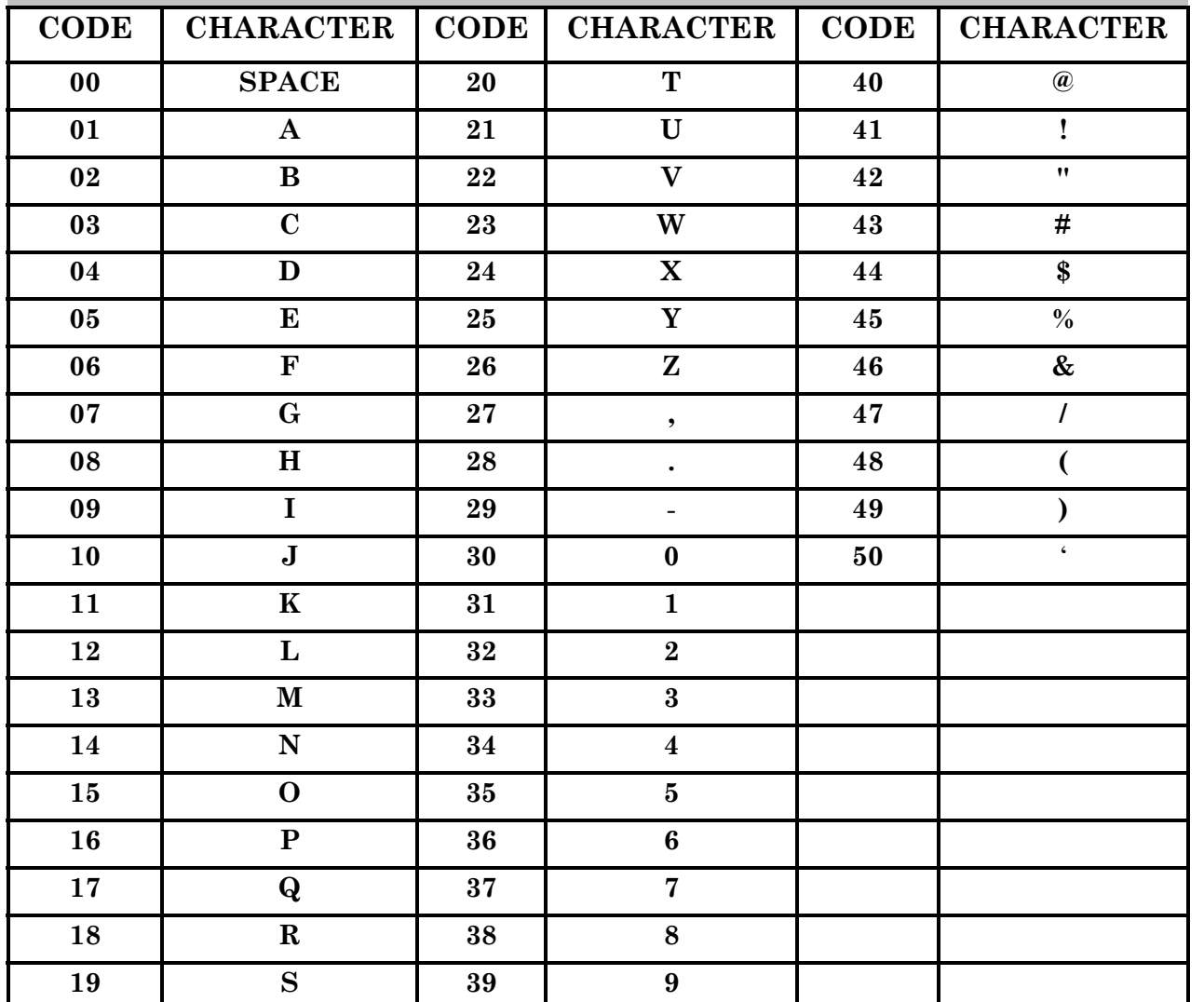

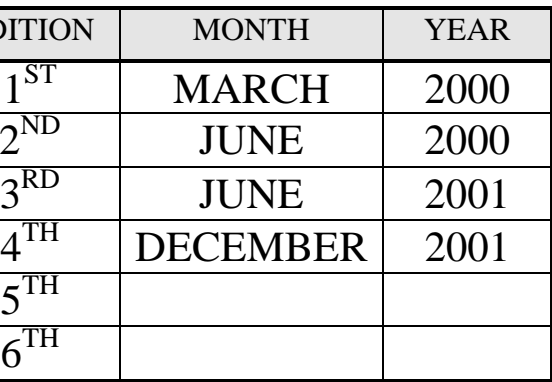

# DMC-290 OPERATION GUIDE MODEL: **DMC-290** EDI<sup>T</sup>  $4^{\mathrm{TH}}$  DECEMBER  $5^{\rm{TH}}$ DIGI MATEX, Inc. **80 OAK STREET NORWOOD, NJ**  Phone: 201-784-3400 Fax: 201-784-3770 Internet: www.DigiMatex.com

**07648**

19

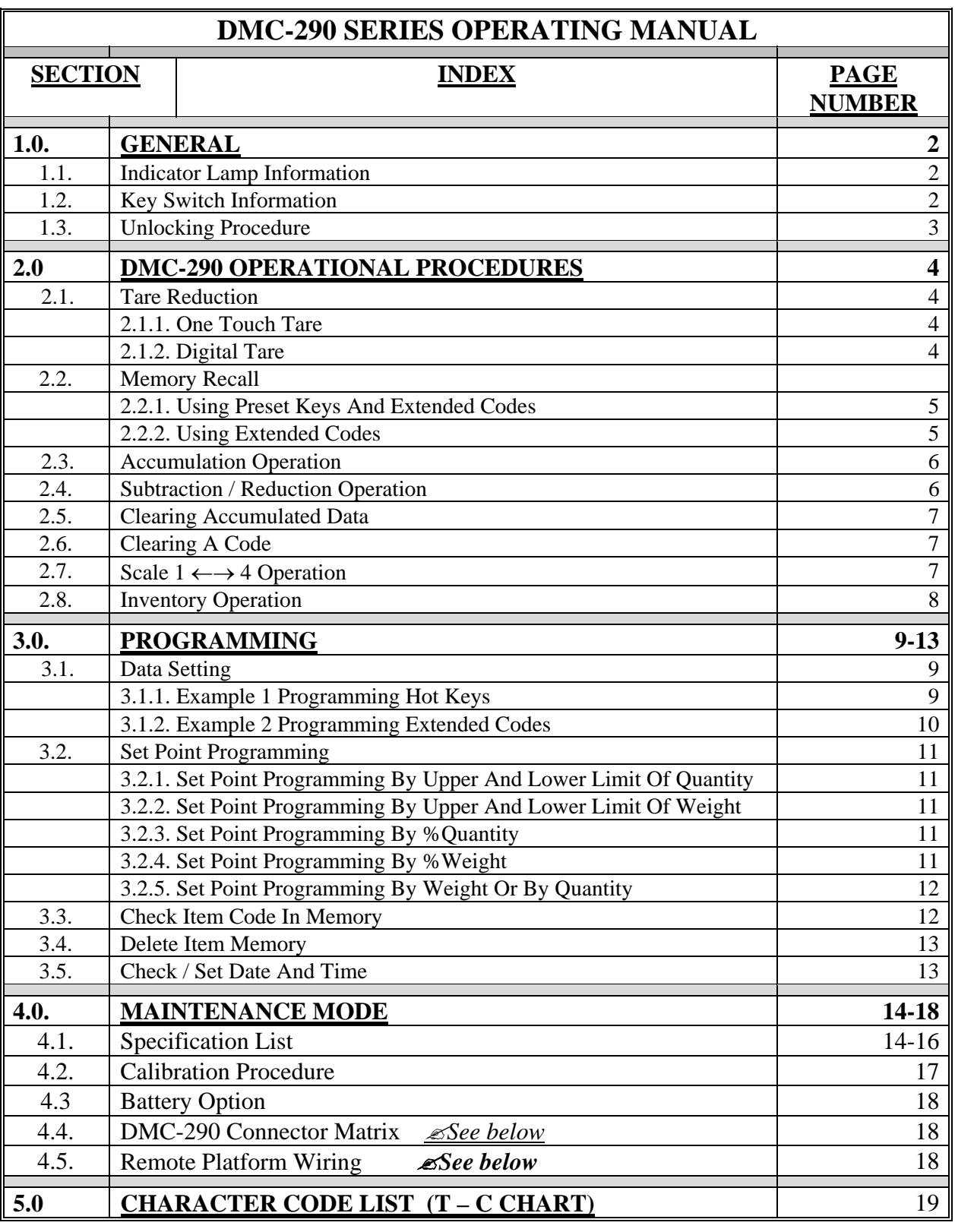

#### **4.3. DMC-290 AC / Battery Operation**

**The DMC-290 can be operated with AC power or with the optional internal battery. The battery will automatically charge whenever the scale is plugged into AC power. The charging current is regulated by a battery monitor circuit, so that the battery can not be overcharged.** 

**The DMC-290 system is powered internally at a low power level whenever the scale is plugged into the AC line or the battery switch is in the "ON" position. The battery power switch is located on the bottom of the scale directly under the serial number on the side panel. The front panel "ON/OFF" switch enables the display and primary power.** 

**When the battery switch is "ON" and the AC is not connected, a low level battery current will flow even if the display is "OFF". To prevent battery discharge when stored, turn the battery switch to "OFF" whenever unit is not used.** 

# *Do not store the scale without turning off the battery power switch.*

#### **4.4. DMC-290 Connector Matri x**

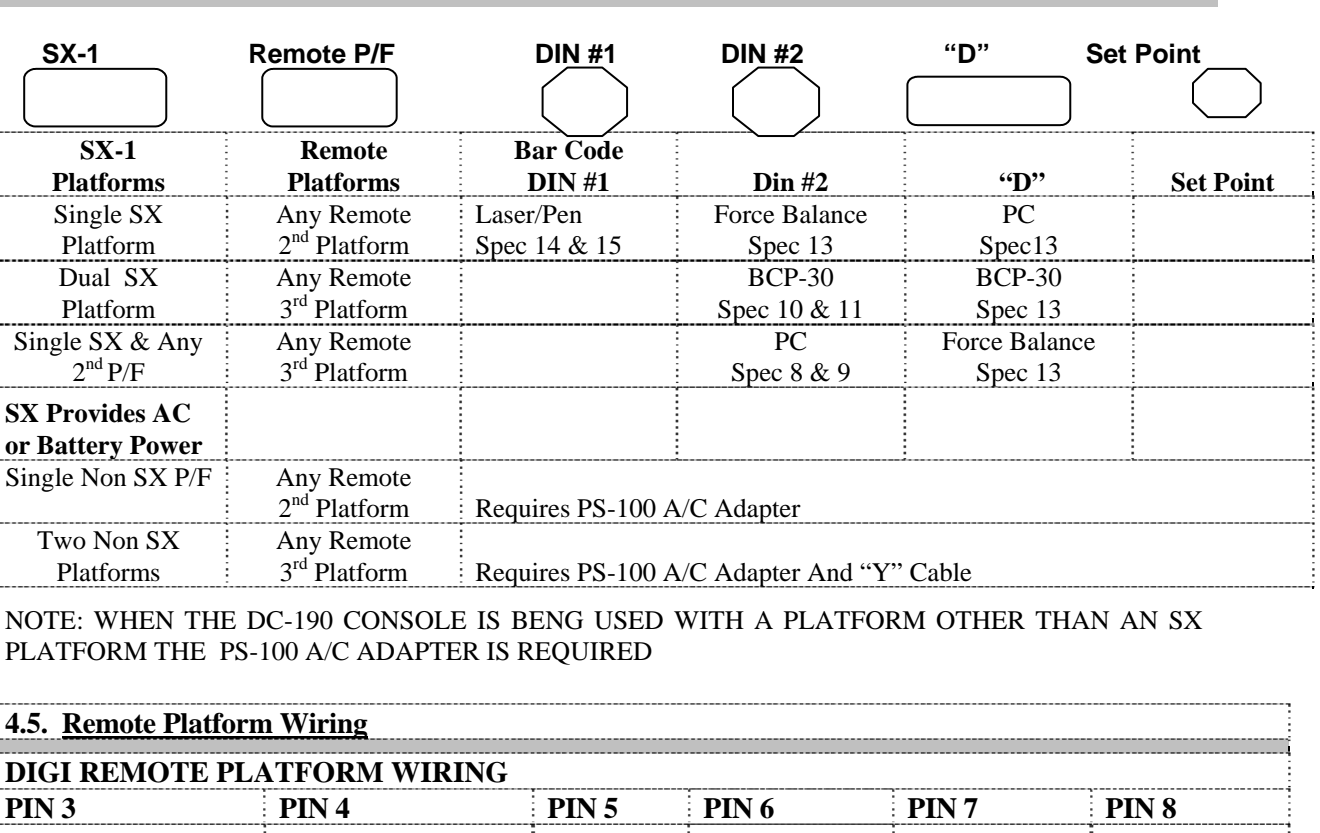

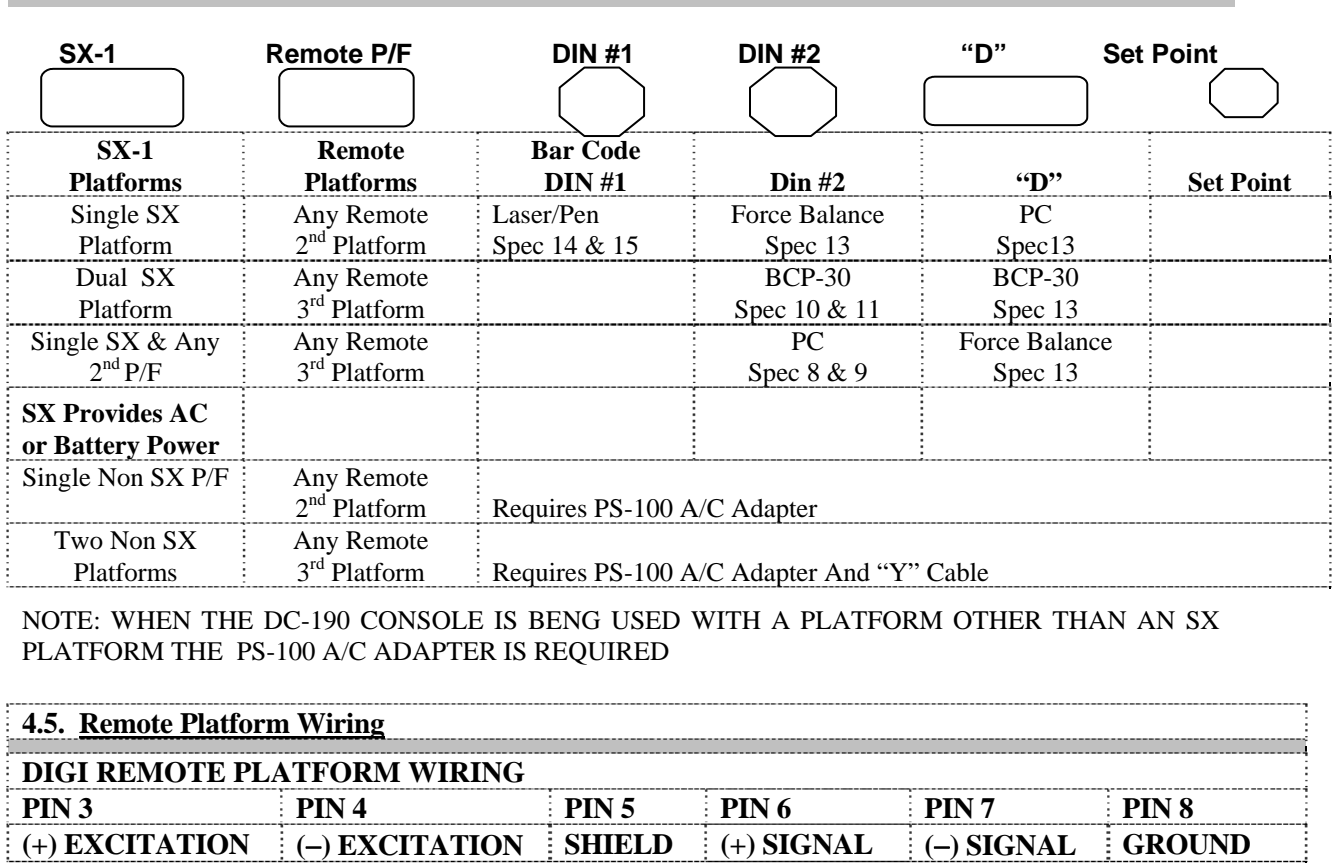

#### **FUNCTIONS**

the machine ON and OFF.

ion / Numeric Keys.

int.

et the scale to zero. Used to enter the maintenance mode along

tting and clearing tare weight.

ange the weighing unit between Kilogram and Pound. (Used in de)

ar the key entries and unit weight. (See Spc 6 Bit 2)

Inge between Gross and Net. Also used as inventory key

er the unit weight using numeric keyboard.

tering programming mode from weighing mode.

tch between different scales

ccumulation function and for incrementing SPEC numbers in In g mode. Also used to program set point in programming mode Iubtraction function and for decrementing SPEC numbers in ng mode. Also used to program Part No in programming item. ming mode, it can be used for viewing or setting date/time.

toring the specification data and used to print out weight when printer is connected.

ey, for calling out ITEM memory data. Also used to program name in programming mode

mputing unit weight by sampling.

#### **4.2. DMC-290 Calibration Procedure:**

Prior to the calibration of the scale, please note that the SPEC settings corresponding to Minimum Display, Weight Decimal Point Position and Load Cell Sensitivity for that particular scale have to be set correctly.

- 1 Enter **[8][7][1][5]** while pressing the [**REZERO]** key. The display will show *Weight* in the *Weight Display* and *Zero Count* in the *Value / \$ Display*. The zero count should be 100,000±10,000.
- 2 Press the **[CODE]** key in order to compute the zero point. It takes a few seconds for the zero calibration.
- 3 After computing the zero point, the *Value / \$ Display* shows the *Zero Counts*. Ensure that the counts are  $100,000 \pm 10000$ . If not, repeat Step 2 until the counts are in the above range.
- 4 Press **[REZERO]** key to zero the weight before span calibration.
- 5 Place (capacity) 5lb. weight on the platter. In this illustration, capacity weight of 5lb is used as an example.

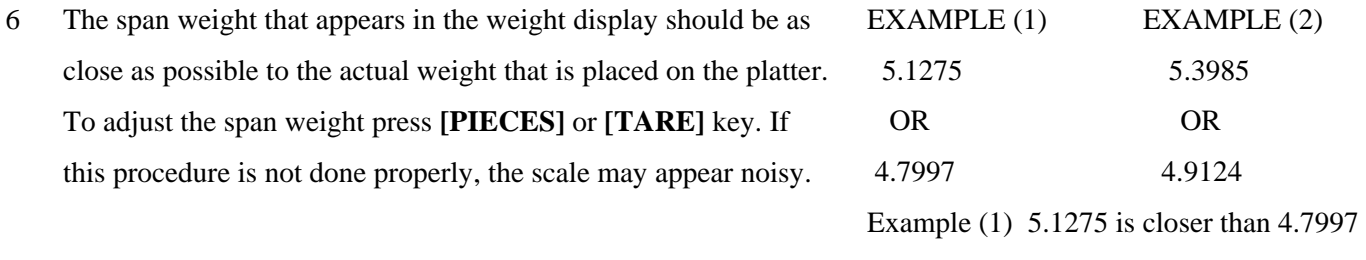

- 8 Place (capacity) 5 lb weight on the platter. In this illustration, capacity weight of 5lb is used as an example.
- 9 **Type [5][.][0][0][0][0],** Enter the weight placed on the platter using the **[Numeric]** Keys.
- 10 Press the **[**¾**PROG]** key to start span calibration.
- 11 After a few seconds, the display shows the counts for the weight on the platter in the *Weight/Unit Weight Display* and the *Value / \$ Display* shows the *Internal Count* with the zero point counts added to it.
- 12 Removing the weight, the unit weight should indicate zero and the *Value / \$ Display* the *Zero* starting point ( If Spec38 bit 1 Internal Count is set to 1,000,000, the count should be around 200,000). If the zero point is not correct, please carry out the calibration procedure again.
- 13 Pushing the **[MODE]** key once exits calibration mode.
- 14 Pushing the **[MODE]** key once more returns the scale to the weighing mode.

Example (2) 4.9124 is closer than 5.3985

#### 7 **REMOVE WEIGHT AND REPEAT STEPS 2 THROUGH 4**

Note: **(example based on 5.0000 lb. scale)**

Note: **The scale may be calibrated with less than capacity weight, but for the best results capacity weight is recommended.** 

**Please Note**: Pressing **[CODE]** key in step 2 is used for auto finding the zero number. Customer can manually search for zero number by pressing **[**+**]** and **[**−**]** keys. Load Cell Sensitivity can be set in SPEC and fine adjustments are made by pressing **[PIECES}** and **[TARE]** keys. The load cell Sensitivity specs may change during the calibration process.

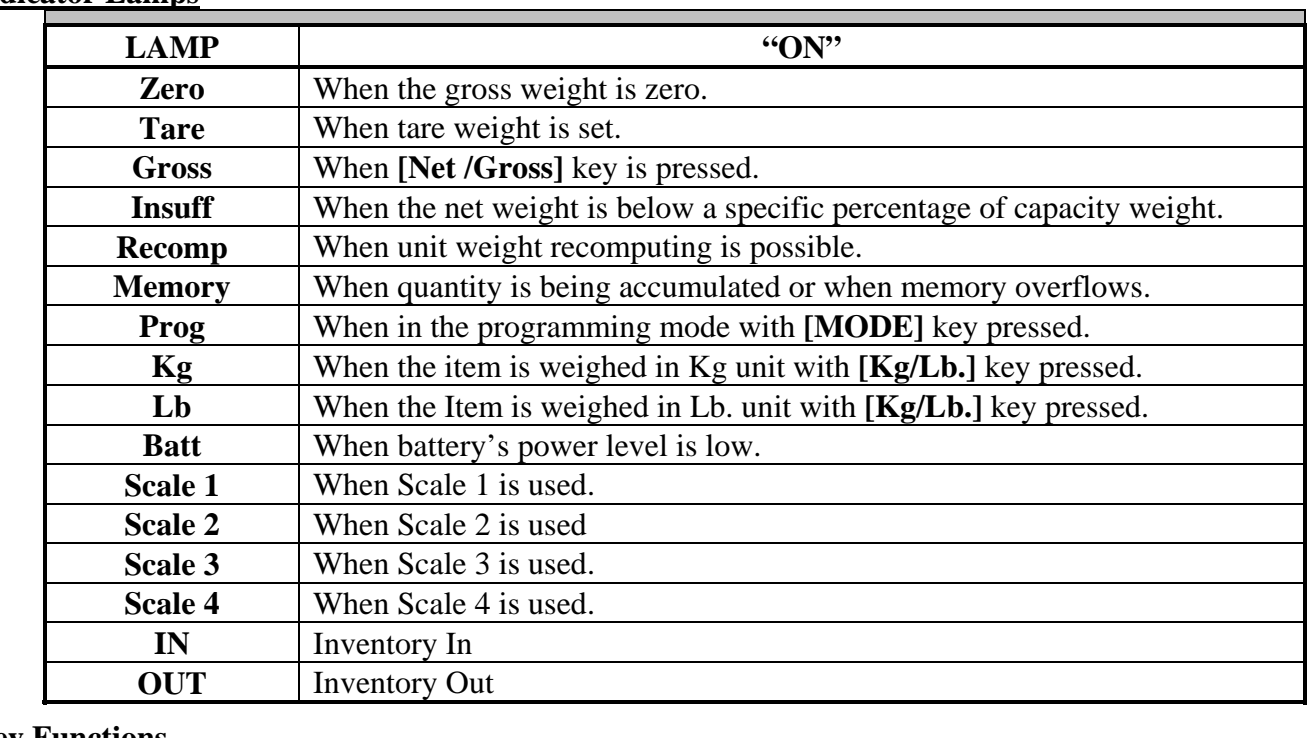

#### **1.2. Key Functions**

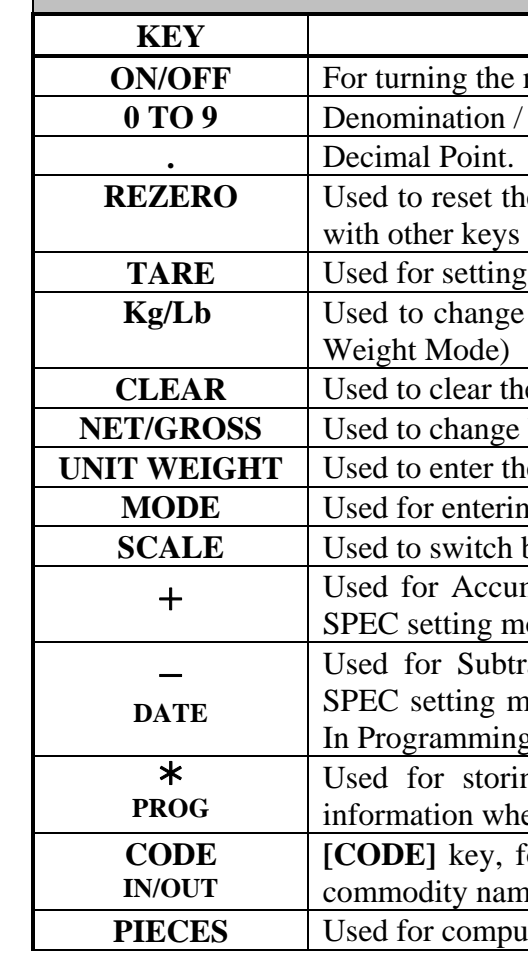

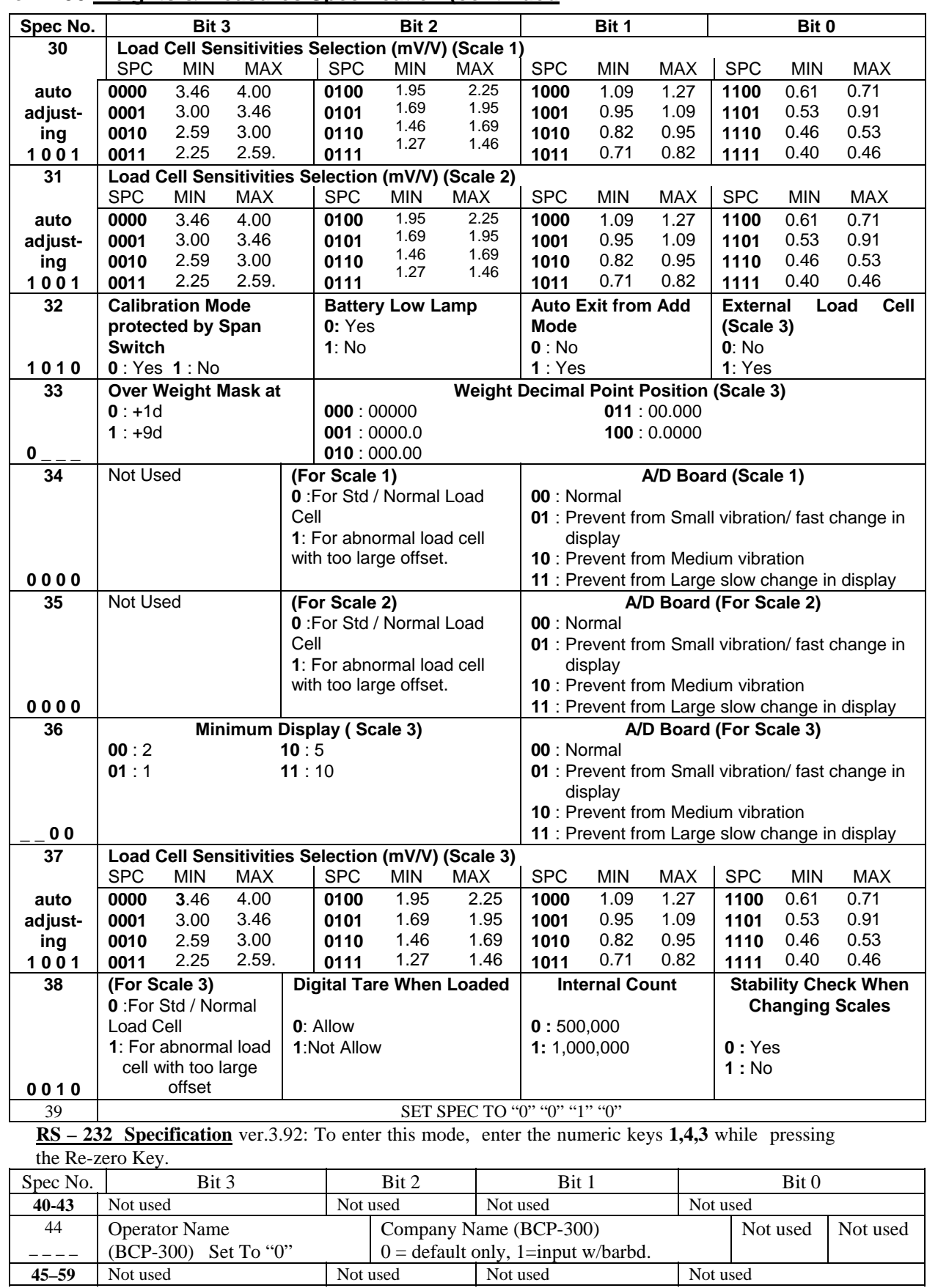

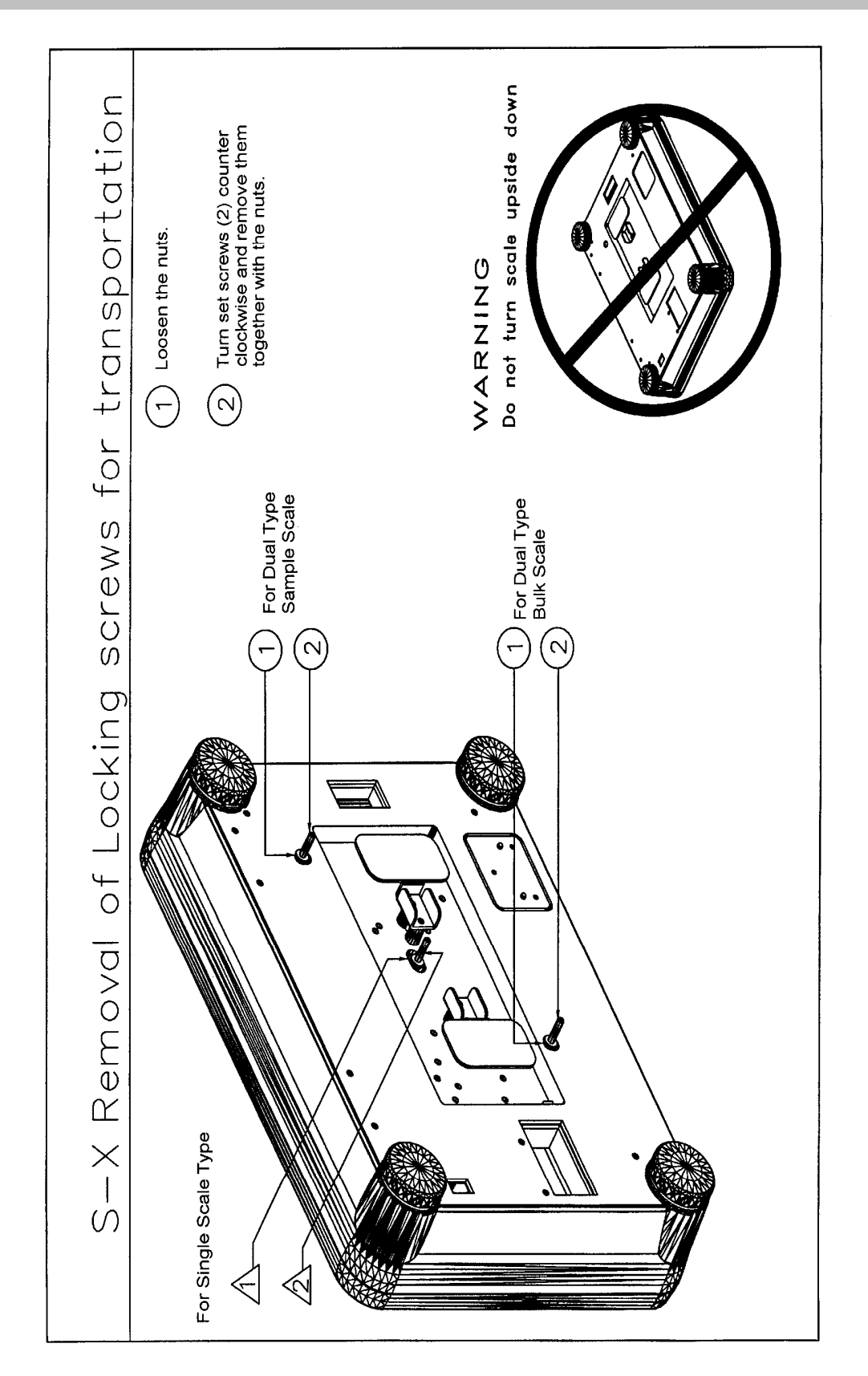

# **4.1. Ver. 2.90 Weights & Measures Specification (continued :**

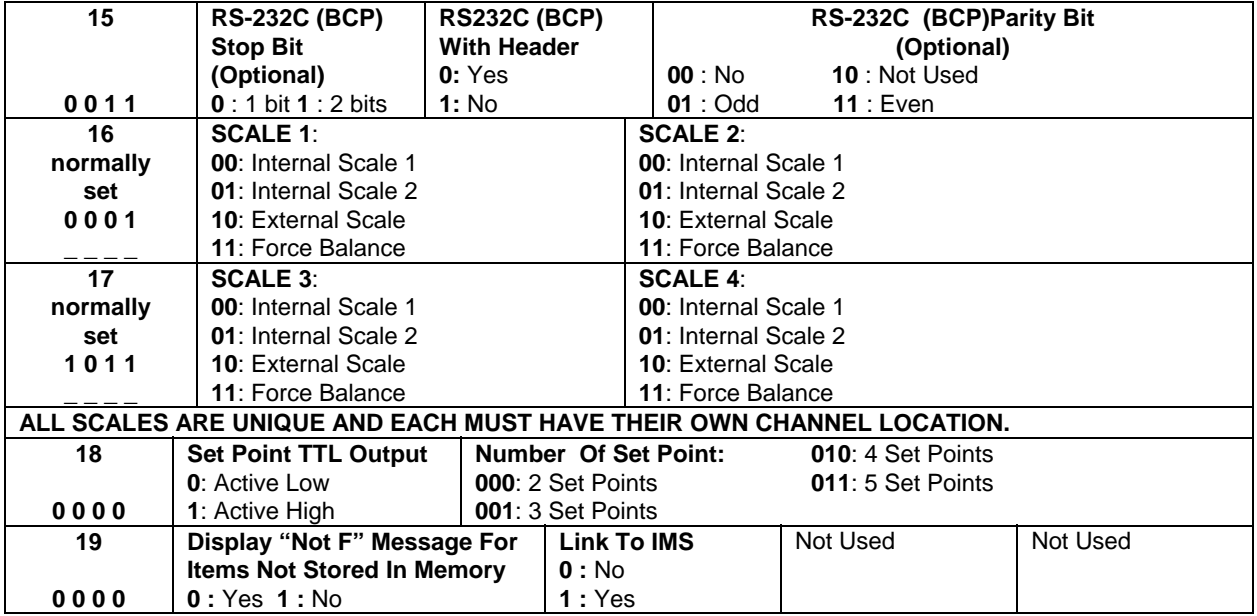

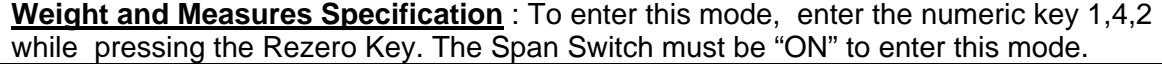

- **2.1.1 One Touch Tare Operation :**
- 1 Display in the weighing mode
- 2 Place 0.5 Lb weight on the platter.
- 

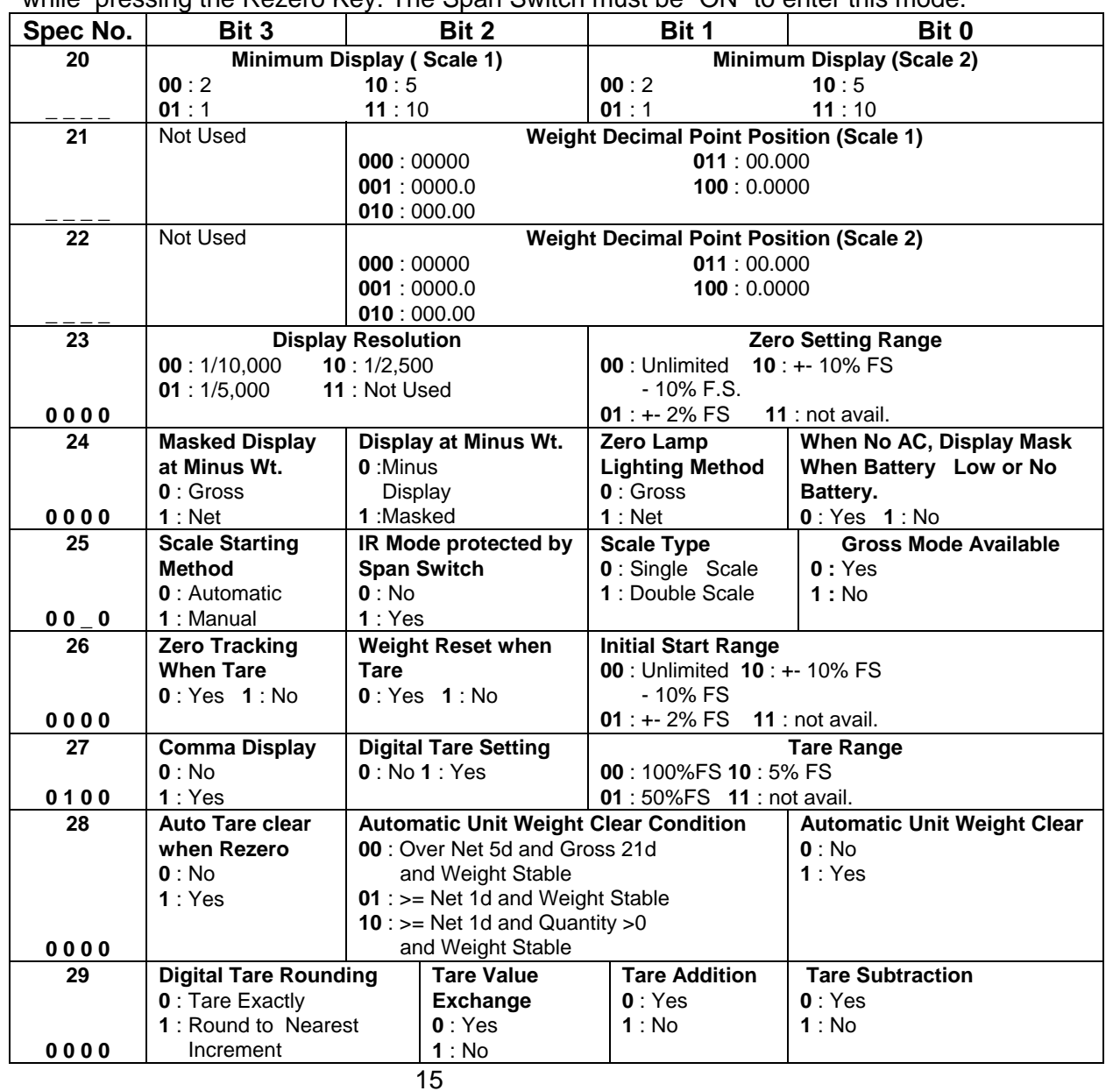

# **2.0. DMC-290 OPERATIONAL PROCEDURES OPERATION GUIDE IN WEIGHING MODE**

#### **2.1 Tare Reduction :**

3 Press the **[TARE]** key to tare the weight on the platter. Bit 0 and 1 in Spec 27 must be set to

appropriate tare range value. **(example based on 100.00 lb. scale)**

4 Remove the weight from the platter

### **2.1.2. Digital Tare Operation :**

- 1 Display in the weighing mode.
- 2 Example press  $[50] \subset \text{key}$
- 3 Press**[CODE]** key.
- 4 Keyboard enter the desired tare weight. Example type **[0] [.] [5] [0]**
- be set to '1'.

5 Press the **[TARE]** key. Bit 0 and 1 in Spec 27 must be set to appropriate value. Bit 2 in Spec 27 must

#### **2.2.1 Using Preset Keys and Extended Codes**

- 1 To Select Scale And Reset Zero Point. Press **[SCALE ]** Key And Press **[REZERO]** Key.
- 2 Select hot key [1] thru [9]. Example press **[25¢/4]** key
- 3a To Enter Tare Value (one touch tare) (if needed). Place Empty Container On Platter And Press **[TARE]** Key.
- 2b To Enter Tare Value (digital tare) (if needed). Place Full Container On Platter And Keyboard Enter The Known Tare Weight. (Example Press: **[0] [**•**] [2] [5] [5]**, Then Press **[TARE]** Key.
- 4 To Accumulate Value / \$. With The First Quantity On Scale, Press **[+]** Key. The Display Returns To Weighing Mode . Place The Second Quantity On Scale And Count Them. Repeat The Procedure Until All Coins Have Been Counted. If A Mistake Is Made During Accumulation, Press **[-]** Key.

**Note: quarters, nickels , and dimes etc. may be accumulated by selecting the desired hot key placing that denomination on scale and pressing [+] key. When all coins have been counted pressing the [**½**PROG] key will end accumulation and the total will be printed when using the BCP-30 printer.** 

5 To End Accumulation. Press **[**½**PROG]** Key.

Note: **Extended Codes may be used at any time** 

Note: **(example based on 100.00 lb. scale)**

#### **2.2.2. Using Extended Code Entry**

- 1 Display in the weighing mode
- 2 To Select Extended Code. Type Extended Code (Up To Three Digits) Example Press **[CODE] [1] [2] [3]**, Then Press **[CODE]** Key.
- 3 Place coins or tokens on the scale. The scale displays the value / \$ for the coins or tokens placed on the platter.

**5** 

### **4.0. MAINTENANCE MODE**

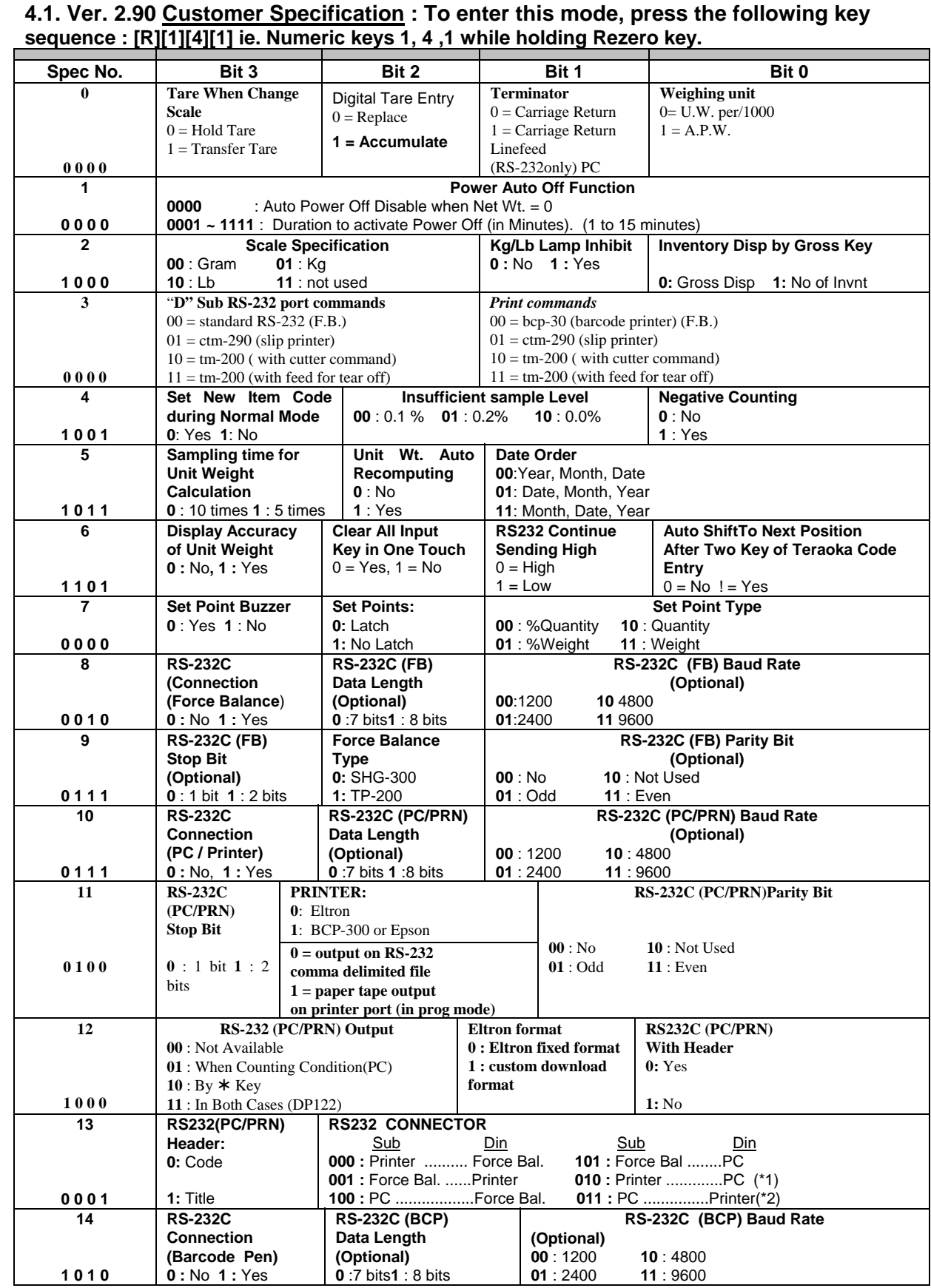

#### **3.4. Delete Item Memory**

- 1 Press **[MODE]** key
- 2 Enter **[**•**] [**•**] [0]** while pressing **[REZERO]** key
- 3 Press **[CLEAR]** key to complete deletion of all memories

#### **Note:**

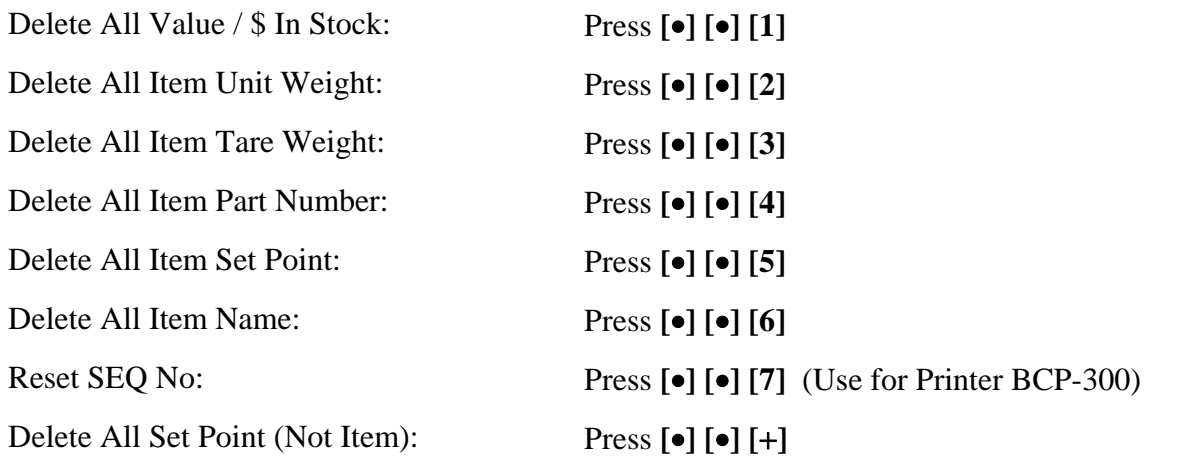

#### **3.5. Check/Set Time And Date**

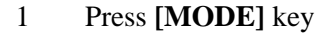

- 2 Press **[**−**]** Key to Check the date and time
- 3 Press **[**−**]** Key
- 4 Enter Month Day and Year to Program the date
- 5 Press **[**−**]** key to Program the day
- 6 Enter Day, 0:Mon,1=Tue….6=Sat
- 7 Press **[**−**]** key
- 8 Enter Time to Program the time
- 9 Press **[**∗**]** key to store the setting. OR press **[**−**]** key to bypass the storing.

### **2.3 Accumulation Operation** *:* When Spec 32 bit1,Default Setting, (Auto Exit when accumulation) is enabled, The Scale will automatically go back to weight mode after the Accumulation.

- 1 After Code entry. (Hot Key or Extended Code see 2.2)
- 2 Press the **[**+**]** key. The *Total* is displayed in the *Value / \$ Display.*
- 3 The memory lamp will glow. After a moment the scale will resume operation mode.
- 4 Place more coins on the scale.
- 5 Press the **[**+**]** key. The *Total* is displayed in the *Value / \$ Display.*
- 6 The memory lamp will glow. After a moment the scale will resume operation mode.

Note: **(example based on 100.00 lb. scale)**

#### **2.4 Subtraction/Reduction Operation :**

When Spec Auto Exit From Accumulation is enable. The Scale will automatically go back to Weight Mode after the Accumulation Mode

- 1 Display in the weighing mode with memory lamp glowing. From previous operation (See 2.3.)
- 2 Press the **[**+**]** key. The *Total Is Displayed* in the *Value / \$ Display.*
- 3 Remove some coin from scale. Take only the coin you wish to subtract.
- 4 Pressing the **[**−**]** key deducts the 290.00 in the *Value / \$ Display* from the previous Total of 1330.00 to give us a total of *1040.00*.
- 5 The memory lamp will glow. After a moment the scale will resume operation mode.

#### **2.5. Clearing of Accumulated Data :**

- 1 From previous operations (See 2.3. & 2.4.)
- 2 Pressing the **[**½**PROG]]** key, clears the accumulated total.

Note: **(example based on 100.00 lb. scale)**

#### **2.6. Clearing A Code :**

- 1 Remove coin form scale
- 2 Pressing the **[CLEAR]** key, clears the Denomination

#### **2.7. Scale 1**↔**4 Operation :**

- 1. Display in the weighing mode
- 2. Pressing **[SCALE]** key changes from Scale 1 to Scale 2.
- 3. Pressing **[SCALE]** key changes from Scale 2 to Scale 3
- 4. Pressing **[SCALE]** key changes from Scale 3 to Scale 4.
- 5. Pressing the **[SCALE]** key again changes back to Scale 1

Note: Default Position: The Position for Scale 1 to scale 4 can be set in Spec

Scale 1: Internal Scale 1 Scale 3: External Scale

Scale 2: Internal Scale 2 Scale 4: Force Balance (not used)

#### **\* NOTE: ONLY SCALES PRESENT WILL BE SELECTED. EX. 2 SCALE SYSTEM SWITCHES BETWEEN SCALE 1 AND 2 ONLY.**

# **3.2.5 Set Point Programming by Weight or by Value / \$**

Set Point Weight (See Note Below) Set bit 0 and 1 of Spec 7 to 1- 1 Set Point Quantity (See Note Below) Set bit 0 and 1 of Spec 7 to 1- 0

<sup>4</sup>**Type [2][.][0][0] (example is based on weight). To** Enter the Weight value for Set Point 1 using the **[Numeric]** keys depending on the capacity of the scale. Please see the note below.

- 1 Display in the weighing mode
- 2 Press the **[MODE]** key to go into the programming mode.
- 3 Press **[**+**]** key to go into Set Point Programming Mode.
- 
- 5 Press the **[**+**]** key to program Set Point 2.
- note below.
- (depends on spec 18), but remains in the Programming mode.
- 

<sup>6</sup>**Type [3][.][0][0]. To** Enter the weight value for Set Point 2 using **[Numeric]** keys. Please see the

7 Press the **[**+**]** key to program set point 3 thru 5 or exits from the Set Point Programming mode

8 Pressing the **[MODE]** key exits from Programming mode and returns to Weighing mode.

Note: **(example based on 100.00 lb. scale)**

**Note:** The DMC-290 can program up to five set points by repeating the process 3 through 5. Spec18 bit 0-1-2 determine the number of set points. The five set points are TTL Output for Value / \$ or Weight. These five set points may be programmed 1 through 5 low to high or 1 through 5 high to low.

# **3.3. Check Item Code In Memory**

- 1 Press **[MODE]** key
- 2 Press **[CODE]** key
- 3 Press **[**−**]** key to check entered code
- 4 Press **[**−**]** key to check entered code prior to "CH 3"
- 5 Press **[MODE]** key to return to the first step

#### **3.2.1. Set Point Programming by Upper and Lower Limit of Value / \$**

Set Point 1 : Quantity , Set Point 2 : Quantity :Set bit 0 and 1 of Spec 7 to 10

- 1 Display in the weighing mode
- 2 Press the **[MODE]** key to go into the programming mode.
- 3 Press **[**+**]** key to go into Set Point Programming Mode.
- 4 **Type [2][0][0][0][0].** To Enter the Quantity value for Set Point 1 using the **[Numeric]** keys. Please see the note below.
- 5 Press the **[**+**]** key to program Set Point 2.
- 6 **Type [1][0][0][0][0].** To Enter the Set Point 2 value using the **[Numeric]** keys. Please see note below.

Note : Set Point1 : Must be a weight value depending on the capacity of the scale. Set Point2 : Weight value up to the capacity of the scale but Set Point 2 value must be less than Set Point 1 value

Note: **(example based on 100.00 lb. scale)**

#### **3.2.2. Set Point Programming by Upper and Lower Limit of Weight is available, not shown here.**

Set Point 1 : Weight (See Note Below) Set Point 2 : Weight (See Note Below) Set bit 0 and 1 of Spec 7 to 11

#### **3.2.3.Set Point Programming :by %Value / \$**

Set Point 1 : Quantity (See Note Below) Set Point 2 : %Quantity (See Note Below) Set bit 0 and 1 of Spec 7 to 00

- 1 Display in the weighing mode
- 2 Press the **[MODE]** key to go into the programming mode.
- 3 Press **[**+**]** key to go into Set Point Programming Mode.
- 4 **Type [1][0][0][0][0].** To Enter the Quantity for Set Point 1 using the **[Numeric]** keys.
- 5 Using the **[CLEAR]** key clears the key entry.
- 6 **Type [7][5].** To Enter the new Set Point 2 value using the **[Numeric]** keys.
- 7 Pressing the **[**+**]** key exits from the Set Point Programming mode, but remains in the Programming mode.
- 8 Pressing the **[MODE]** key exits from Programming mode and returns to Weighing mode.

**Note :** Set Point 1 : Must be a quantity value up to 999999. Set Point 2 : Percentage value up to 999% but set according to Set Point 1 value. Ex: Suppose Set Point 1=999999 Set Point 2 cannot be set more than 100%.

#### **3.2.4. Set Point Programming by %Weight is also available, not shown.**

Set Point 1 : Weight (See Note Below) Set Point 2 : %Weight (See Note Below) Set bit 0 and 1 of Spec 7 to 01

**Note:** Set Point 1 : Must be a weight value depending on the capacity of the scale. Set Point 2 : Percentage value up to 999%, but set according to Set Point 1 value. Ex: Suppose Set Point 1=5.0000 (capacity of the scale), Set Point 2 cannot be set more than 100%.

#### **2.8. Inventory Operation:**

4 Press **[**½**PROG]** key to update memory. All displays will show dashes briefly. Renew "VALUE /

- 1 Press **[CODE]** key until Indicator IN is lit.
- 2 Example press quarter **[25/4]** key
- 3 Place coin on the scale.
- \$ IN STOCK" by adding the Quantity
- 6 Press **[NET /GROSS]** Key to Check VALUE / \$ in Stock
- 7 Press **[NET/GROSS]** Key
- 8 Depress **[CODE]** key until Indicator OUT is lit
- \$ IN STOCK" by removing the Quantity
- 11 Press **[NET /GROSS]** Key to Check VALUE / \$ in Stock
- 12 Press **[NET/GROSS]** Key

10 Press **[**½**PROG]** key to update memory. All displays will show dashes briefly. Renew "VALUE /

Note: **(example based on 100.00 lb. scale)**

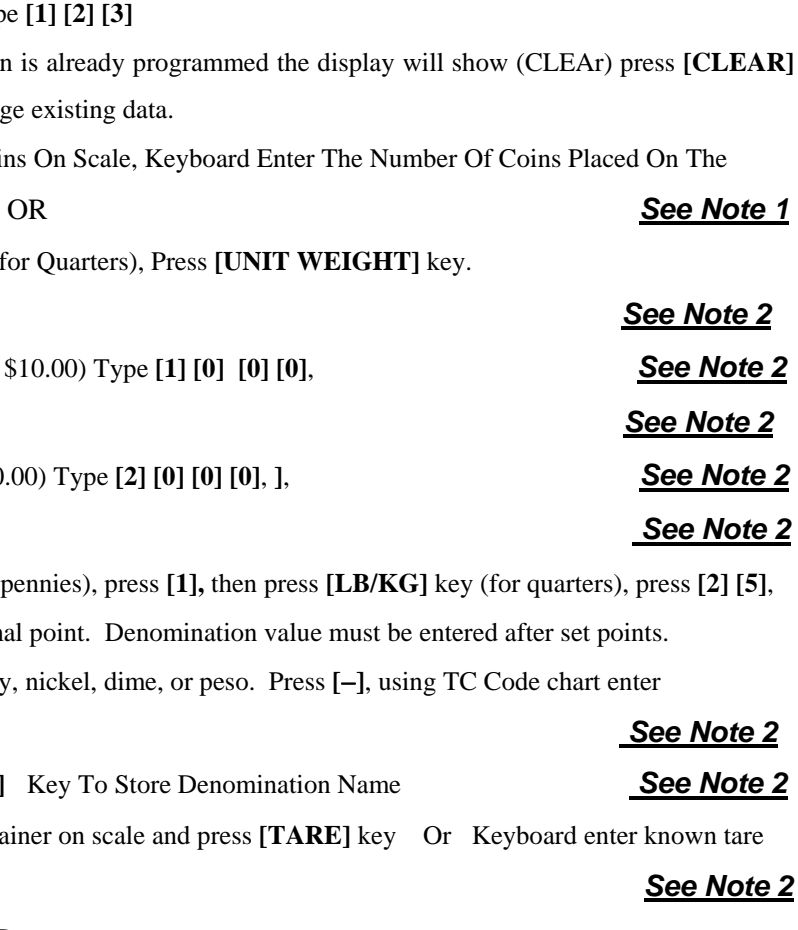

# **3.0. PROGRAMMING MODE:**

#### **3.1. Data Setting (Program Mode***)*

**3 .1.1. Example 1 :** Program Hot Keys

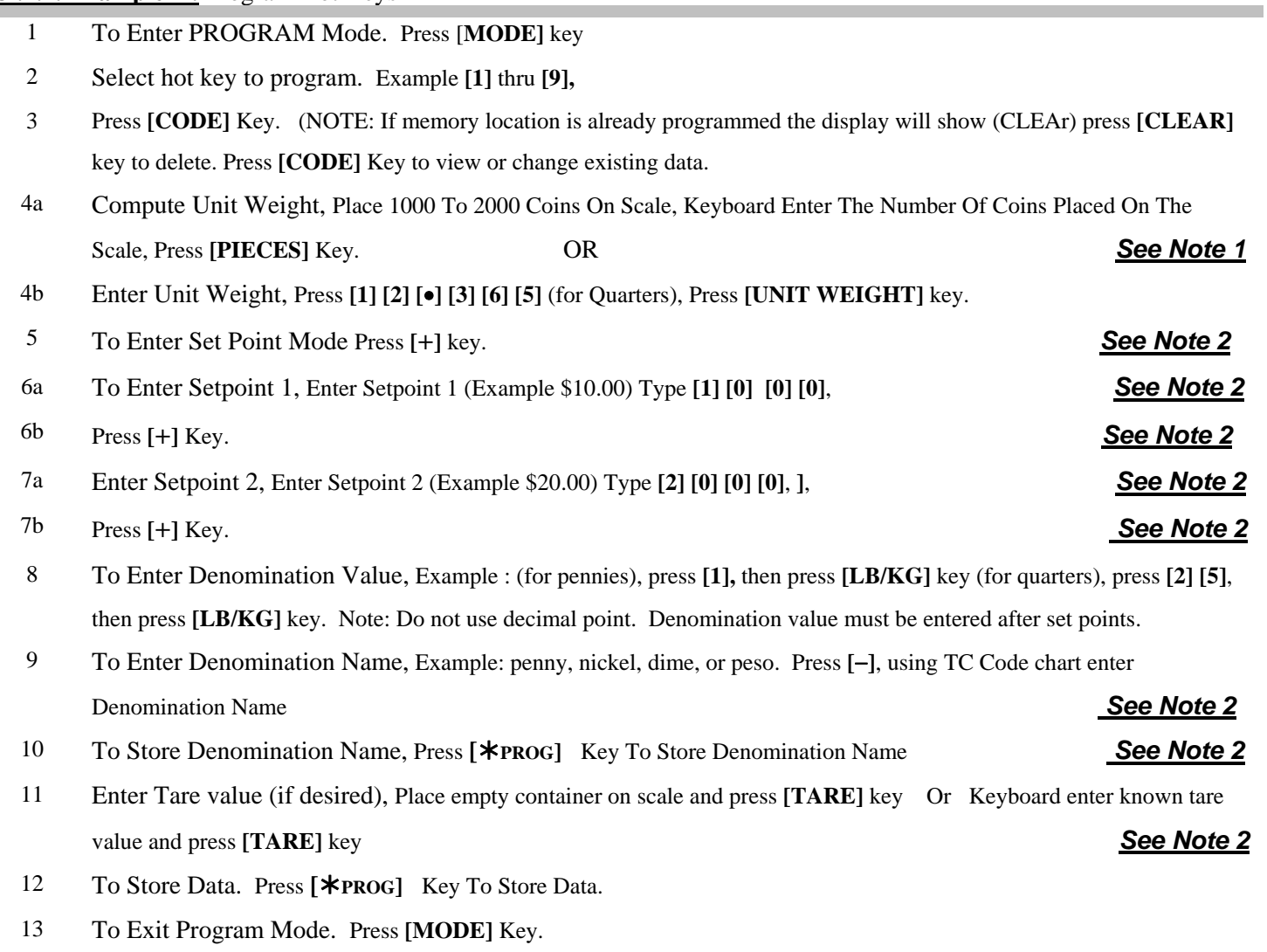

*Note 1:The accuracy of the computation can be improved by increasing the sample size* 

**Note 2: Item # 5, 6, 7, 9, 10 &, 11 May Be Omitted To Fit Your Needs.** 

**Note 3: Item # 1, 2, 3,4, 8, 12 & 13 Are Necessary To Program ID Code Into Memory.**

#### **9**

# **3.1. Data Setting (Program Mode***)*

# **3 .1.2 Example 2 :** Program extended code Keys

- 1 To Enter PROGRAM Mode. Press [**MODE]** key 2 To Select extended code number. Example typ 3 Press **[CODE]** Key. (NOTE: If memory location key to delete. Press [CODE] Key to view or changer 4a Compute Unit Weight, Place 1000 To 2000 Coi
- Scale, Press [PIECES] Key.
- 4b Enter Unit Weight, Press [1] [2] [ $\bullet$ ] [3] [6] [5] (i
- 5 To Enter Set Point Mode Press [+] key.
- 6a To Enter Setpoint 1, Enter Setpoint 1 (Example
- 6b Press [+] Key.
- 7a Enter Setpoint 2, Enter Setpoint 2 (Example \$20
- 7b Press [+] Key.
- 8 To Enter Denomination Value, Example : (for then press [LB/KG] key. Note: Do not use decimal points.  $\mathbf{L}$
- 9 To Enter Denomination Name, Example: penny **Denomination Name**
- 10 To Store Denomination Name, Press [ $*$ **PROG**]
- 11 Enter Tare value (if desired), Place empty container and press **EXP** value and press [TARE] key
- 12 To Store Data. Press **[**½**PROG]** Key To Store Data.
- 13 To Exit Program Mode. Press **[MODE]** Key.

*Note 1:The accuracy of the computation can be improved by increasing the sample size*  **Note 2: Item # 5, 6, 7, 9, 10 &, 11 May Be Omitted To Fit Your Needs. Note 3: Item # 1, 2, 3,4, 8, 12 & 13 Are Necessary To Program ID Code Into Memory.**